## Scheduling your in-person exam or remote proctoring (OnVUE) exam

1. Reference the email "Authorization to Test"

\*You will have received an email from <u>PearsonVUEConfirmation@pearson.com</u> prior to scheduling

To schedule your appointment on the Pearson VUE website, please visit <u>https://home.pearsonvue.com/ccmc</u>

| »<br>9 | ÷                                  | Select exam options                                        |   |
|--------|------------------------------------|------------------------------------------------------------|---|
| 品      | CDM                                | IS: Certified Disability Management Specialist Examination | ~ |
| (→     | How do you want to take your exam? |                                                            |   |
|        | In person at a test center         |                                                            |   |

1. After your account has been created or after signing in, you will see the exam you have been authorized to take - **"CDMS-Certified Disability Management Specailist Examination".** Select this test and you will have the option to choose an in-person exam or a remote proctored exam.

If you choose to take your exam at a test center: You will enter your mailing address and have the option to select up to 3 testing locations at one time to see the scheduling availability at those locations.

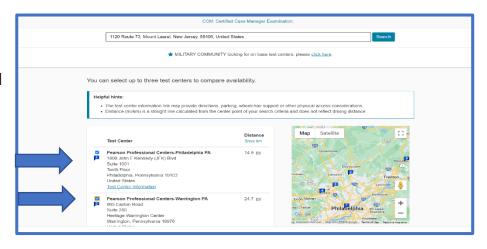

Next you will be able to select your preferred test center along with the date and time of the appointment.

|                                                                                                    |                   | Fi                                     | nd ar                            | n app                                        | ointm              | ent      |    |  | <br> |  |
|----------------------------------------------------------------------------------------------------|-------------------|----------------------------------------|----------------------------------|----------------------------------------------|--------------------|----------|----|--|------|--|
|                                                                                                    |                   |                                        |                                  |                                              | ager Exam          |          |    |  |      |  |
| 1. Select a date at your prefe                                                                                                    | erred test o      | enter                                  |                                  |                                              |                    |          |    |  |      |  |
| Pearson Professional Centers-Philad<br>1803 John F Kennedy (JFK) Bird<br>Suite 1001<br>Tenth Floor<br>Philadepila, Pennylvania 19103<br>United States | elphia PA         | 805 Ea<br>Suite 3<br>Heritag<br>Warrin | iston Road<br>180<br>pe Warringt | sional Cen<br>I<br>ton Center<br>tsylvania 1 | ters-Warri<br>8978 | ngton PA |    |  |      |  |
| Find another test center<br>Select a date from the calendar. Only                                                                                     |                   |                                        |                                  |                                              |                    |          |    |  |      |  |
| Select a date from the calendar. Only                                                                                                    | < contest with ap | pointment                              |                                  | ty can be<br>stember 2                       |                    |          | >  |  |      |  |
|                                                                                                    | Su                | Мо                                     | Tu                               | We                                           | Th                 | Fr       | 5a |  |      |  |
|                                                                                                    |                   |                                        |                                  |                                              |                    |          |    |  |      |  |
|                                                                                                    |                   |                                        |                                  |                                              |                    |          |    |  |      |  |
|                                                                                                    |                   | 18                                     | 19                               | 20                                           |                    |          |    |  |      |  |
|                                                                                                    |                   |                                        |                                  |                                              |                    |          |    |  |      |  |
| Why can't I find an available appointing                                                                                                    | nent?             |                                        |                                  |                                              |                    |          |    |  |      |  |
| 2. Select your appointment s<br>How would you like times displaye<br>2 tr (e.g., 2:00 PM) 24 hr                                                       |                   |                                        |                                  |                                              |                    |          |    |  |      |  |
| Our next available appointment is:<br>Tuesday, September 19, 20<br>2:30 PM - 6:00 PM<br>Explore more times                                            |                   |                                        | _                                | DT                                           |                    |          |    |  |      |  |
| Previous                                                                                                    |                   |                                        |                                  |                                              |                    |          |    |  |      |  |

If you choose to take your exam online with OnVUE: Please make sure you are prepared to take the exam online by reviewing the expectations on this screen.

| » |                                                                    |                                                           |                                                                      |                                                                 |
|---|--------------------------------------------------------------------|-----------------------------------------------------------|----------------------------------------------------------------------|-----------------------------------------------------------------|
| 9 |                                                                    | CDMS: Certified Disability Mana                           | gement Specialist Examination                                        | ×                                                               |
| 品 | How do you want to take your exam?                                 |                                                           |                                                                      |                                                                 |
| G | In person at a test centre     Prepare to take your exam with OnVL |                                                           | ine with OnVUE                                                       |                                                                 |
|   | Your computer                                                      | Your testing space                                        | Your photo ID                                                        | What to expect                                                  |
| 0 | Use a personal computer that has a reliable webcam and internet    | The room should be a distraction-<br>free, private place. | We'll verify your government-<br>issued identification (ID) when you | Check in for your OnVUE exam 30 minutes before your appointment |

Next, choose an appointment date and time for your exam. Please make sure you confirm your time zone.

|                                                                                                    |                        | Fi       | nd ar      | n appo    | ointn      | nent       |             |                 |               |      |  |
|----------------------------------------------------------------------------------------------------|------------------------|----------|------------|-----------|------------|------------|-------------|-----------------|---------------|------|--|
|                                                                                                    |                        | CCM: C   | ertified C | ase Mana  | iger Exar  | nination   |             |                 |               |      |  |
| Please Note: Commission for Case<br>convenience, we have advanced th                                                                                      |                        |          | ias pre-aj | pproved y | ou to tal  | e this exa | m beginning | on 18 September | r 2023. For j | your |  |
| 1. Confirm your preferred                                                                                                    | l time zone            |          |            |           |            |            |             |                 |               |      |  |
| Is this your preferred time zon America/New, York-EDT No, change time zone                                                                                | e?<br>Yes, that's rig! | at I     |            |           |            |            |             |                 |               |      |  |
| 2. Select your date                                                                                                    |                        |          |            |           |            |            |             |                 |               |      |  |
| Select a date from the calendar.                                                                                                    | Only dates with        | appointr |            |           |            | cted.      |             |                 |               |      |  |
|                                                                                                    | <                      | Mo       | Seg<br>Tu  | we        | 2023<br>Th | Fr         | ><br>5a     |                 |               |      |  |
|                                                                                                    | 30                     | NU       | 14         | we        |            | 1          | 2           |                 |               |      |  |
|                                                                                                    |                        |          |            |           |            |            |             |                 |               |      |  |
| · · · ·                                                                                                    |                        | 11       | 12         | 13<br>20  | 14<br>21   | 15<br>22   | 16<br>23    |                 |               |      |  |
|                                                                                                    | 24                     | 25       | 26         | 27        | 28         | 29         | 30          |                 |               |      |  |
| Why can't I find an available app           3. Select your appointme           How would you like times disp           12 hr (e.g., 2:00 PM)           24 | nt start time          | 2        |            |           |            |            |             |                 |               |      |  |
|                                                                                                    |                        |          |            |           |            |            |             |                 |               |      |  |
| Recommended time:<br>Friday, September 22, 1<br>8:15 AM - 11:45<br>Your check-in time v<br>Explore more time                                              | AM Ameri               | merica/  | lew_York   |           |            |            |             |                 |               |      |  |
|                                                                                                    |                        |          |            |           |            |            |             |                 |               |      |  |

Before your appointment is officially booked you will have an opportunity to review the details of your contact information along with appointment details. Then choose next.

| Review and confirm contact information to avoid                                               | ssues on test day.                                                                                                    |         |  |
|-----------------------------------------------------------------------------------------------|----------------------------------------------------------------------------------------------------|---------|--|
| Description                                                                                   | Details                                                                                                    | Actions |  |
| Exam<br>CCM: Certified Case Manager Examination<br>Language: English<br>Length: 210 minutes ① | Appointment<br>Friday, September 22, 2023<br>Check-in time: 7:45 AM America/New_York - EDT<br>Start time: 8:15 AM America/New_York - EDT<br>Change Appointment | Remove  |  |
| Confirm contact information                                                                   | //amily name must match exactly as it appears on the identifi                                                                                                  |         |  |
| the time of testing. If there is not an exact match,                                          |                                                                                                    |         |  |

On the last screen, confirm all of your information and choose "Submit Order".

|                                                                                                    | Almost there                                                                                                    |  |
|----------------------------------------------------------------------------------------------------|----------------------------------------------------------------------------------------------------|--|
| Description                                                                                         | Details                                                                                                    |  |
| Exam<br>CCM. Certified Case Manager Examination<br>Language: English<br>Langun 210 minutes <b>O</b> | Appointment<br>Monday, September 18, 2023<br>Check.in time: 8:15 AM AmericanNew_York - EDT<br>Start time: 8:45 AM AmericanNew_York - EDT |  |
| Previous Cancel                                                                                     |                                                                                                    |  |
|                                                                                                    |                                                                                                    |  |
|                                                                                                    |                                                                                                    |  |
|                                                                                                    |                                                                                                    |  |

Once your appointment is scheduled, Pearson VUE will email you a confirmation providing details about your appointment, including directions to the test center, instructions on what to bring, and other pertinent information.

\*We strongly encourage you to schedule your exam appointment online or contact CDMS before contacting the Pearson VUE contact center as there is an additional \$10 fee to have a Pearson VUE representative schedule for you.